# **First Time Login: Setting Up Security Questions**

*The password reset process will work for:*

- *Coborn's Intranet and UKG Pro Mobile App*
- *Computer Login*
- *Coborn's Email*
- *Any other Active Directory or Single Sign-On enabled applications.*
- **1) Navigate to office.com:**
- **2) Click the Sign In button.**

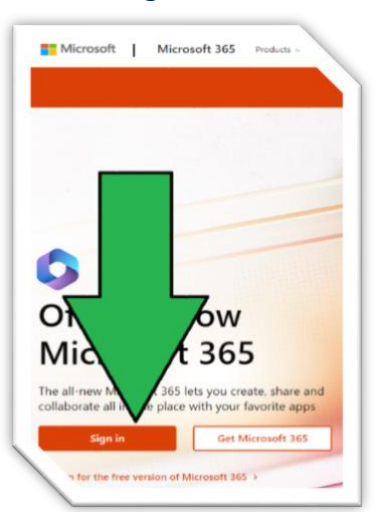

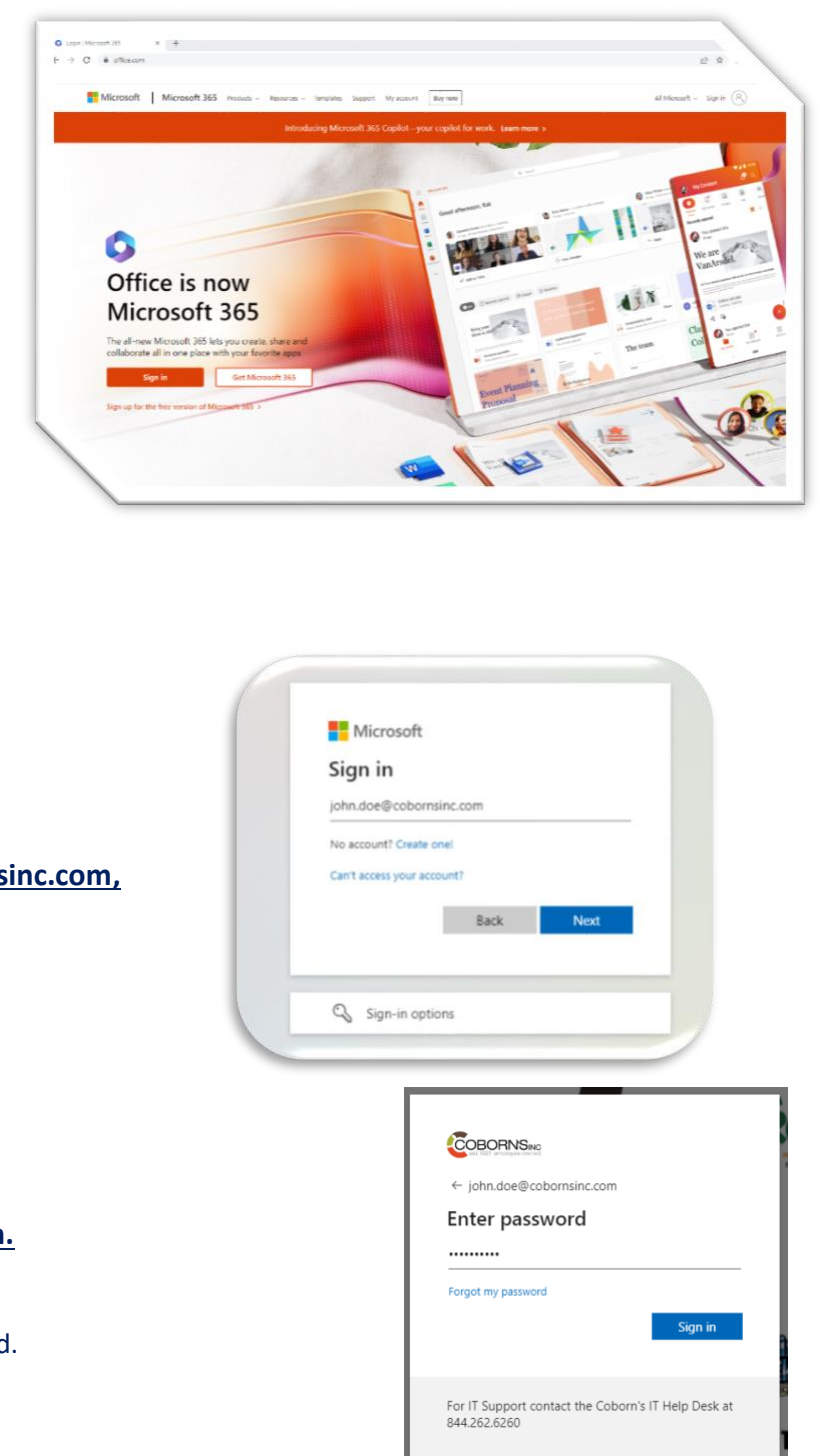

#### **3) Type in [FirstName.LastName@cobornsinc.com,](mailto:FirstName.LastName@cobornsinc.com) then click Next.**

#### **4) Enter your password, then click Sign In.**

a. This password should match your current Coborn's Intranet password.

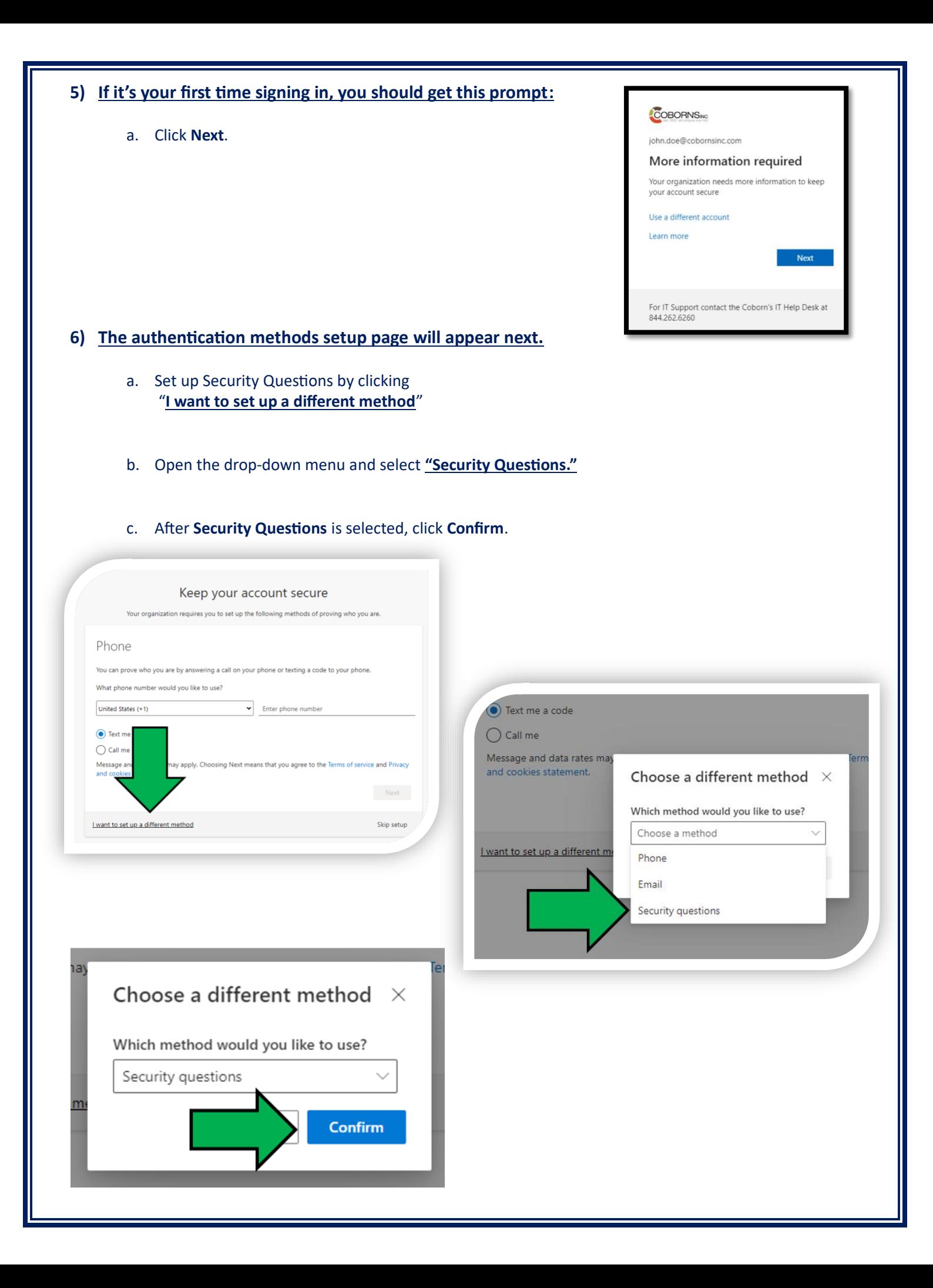

### **7) On this page you can choose three security questions via the dropdown menus.**

- a. Enter your answers below each question.
- b. After entering your answers, click **Done**.

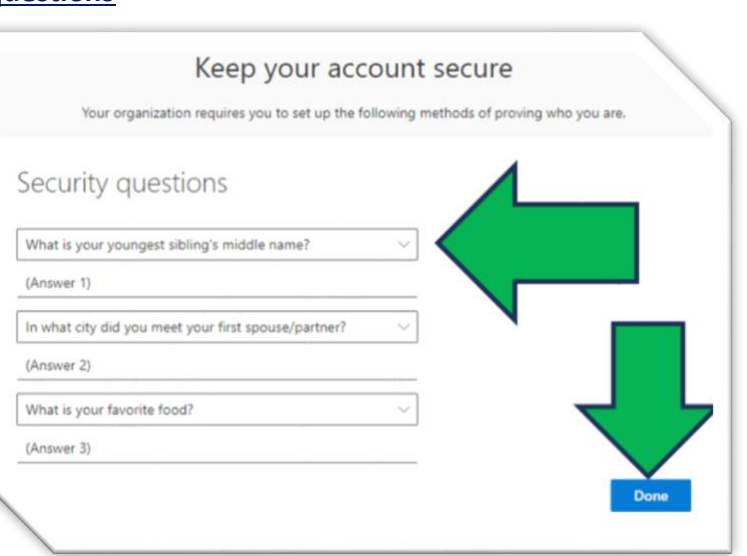

## **8) Click Done to complete the Security Questions setup.**

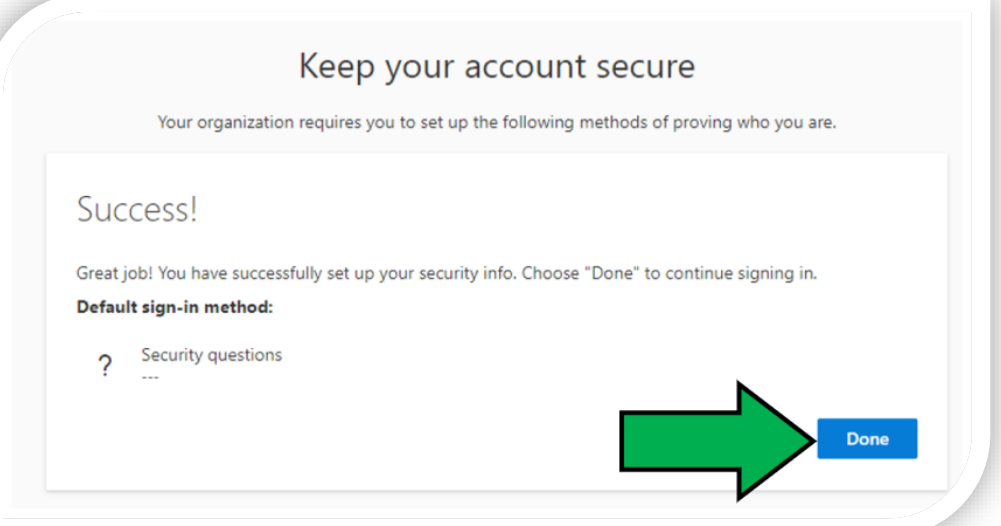